## Настройка синтеза речи для устройств на ОС Android в «Магазине 15 Прайсчекер»

Последние изменения: 2024-03-26

Функция синтеза речи в «Магазине 15 Прайсчекер» необходима для того, чтобы при сканировании ШК товара происходило озвучивание его цены голосом. Доступно только в уровне лицензии «Полный».

Перед тем как активировать данную функцию, необходимо проверить, доступна ли она на устройстве. Для этого необходимо зайти в «Настройки» на Android-устройстве.

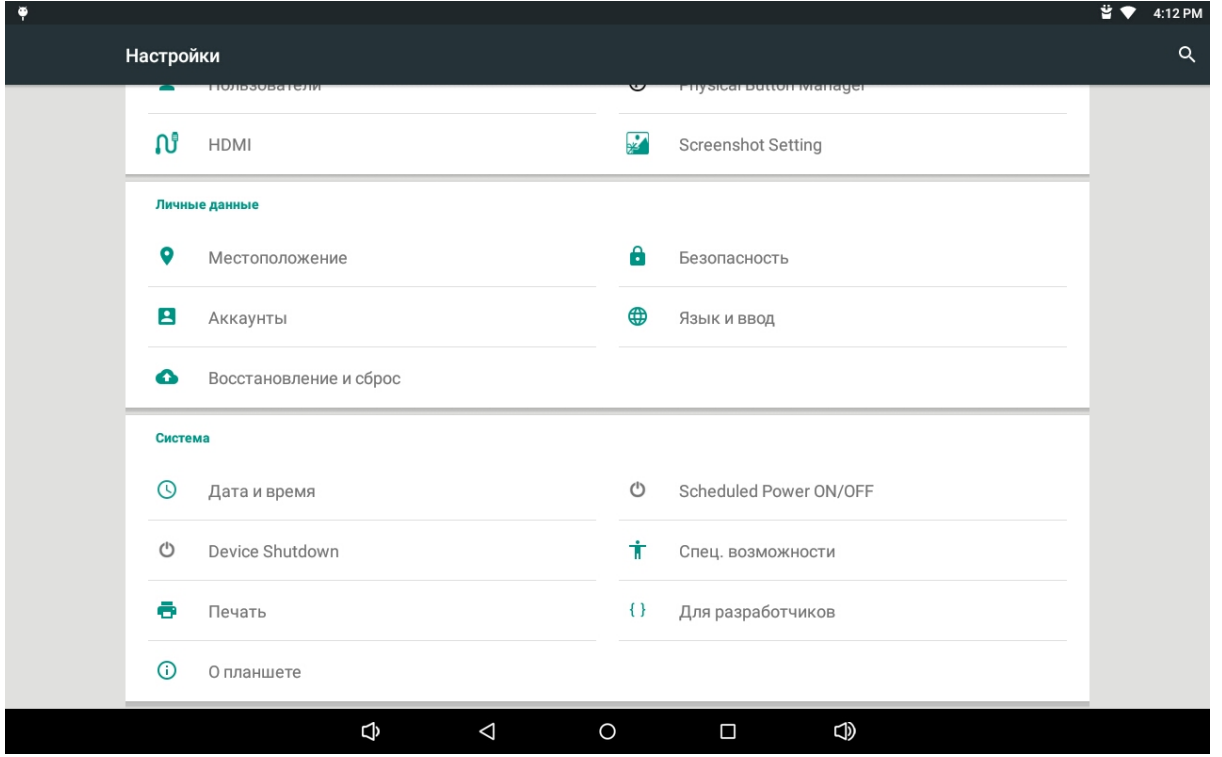

Далее выберите пункт «Специальные возможности».

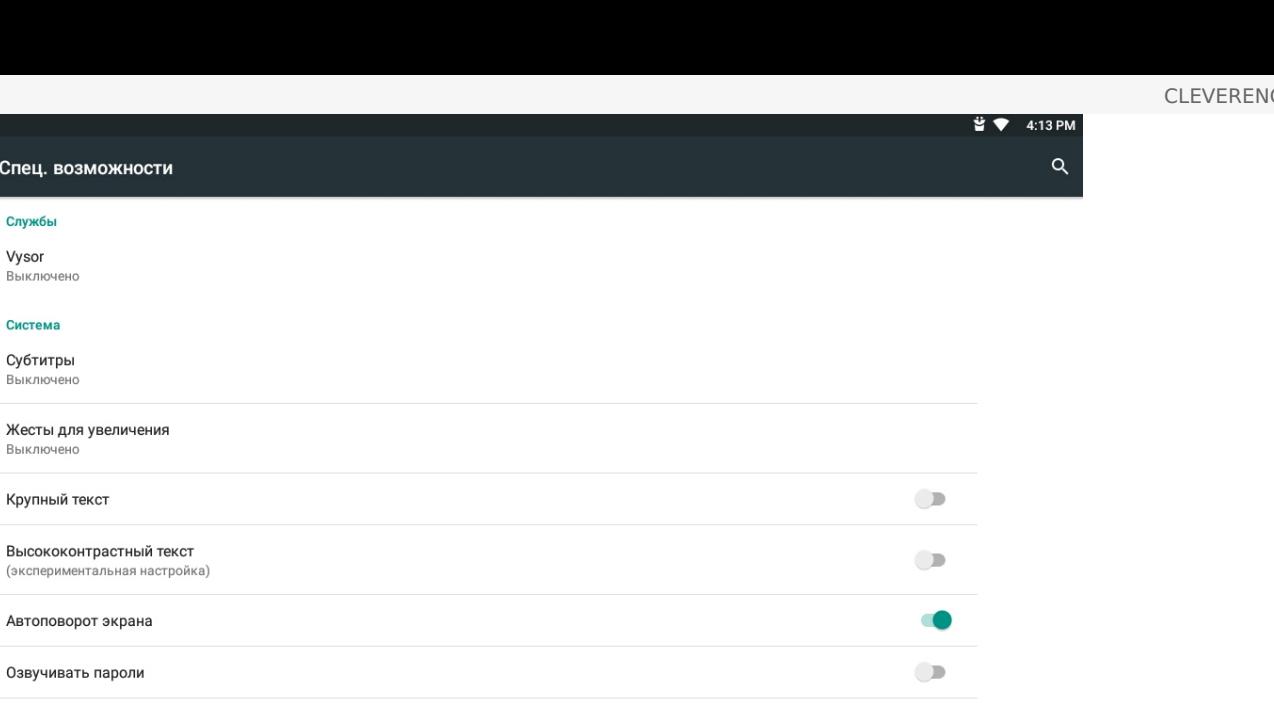

Быстрое включение Выкл. Синтез речи  $\Phi$  $\Delta$  $\bigoplus$  $\circ$  $\Box$ 

## Выберите «Синтез речи».

Спец. возм

Службы Vysor Выключено Система Субтитры Выключено

Выключено

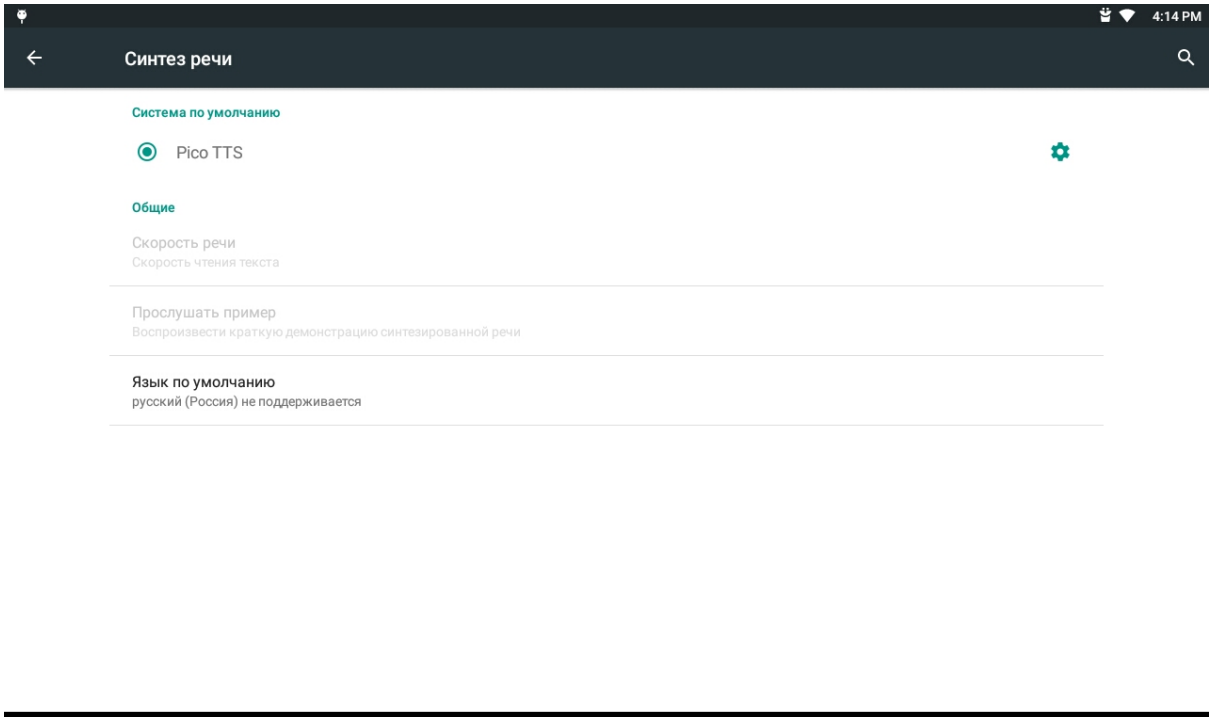

 $\circ$ 

 $\Phi$ 

 $\triangleleft$ 

Если на вашем устройстве не поддерживается синтез речи на русском языке, необходимо установить приложение синтезатора речи Google, скачать которое можно из [GooglePlay](https://play.google.com/store/apps/details?id=com.google.android.tts&hl=ru). После установки, необходимо зайти в тот же пункт настроек.

 $\Box$ 

 $\bigoplus$ 

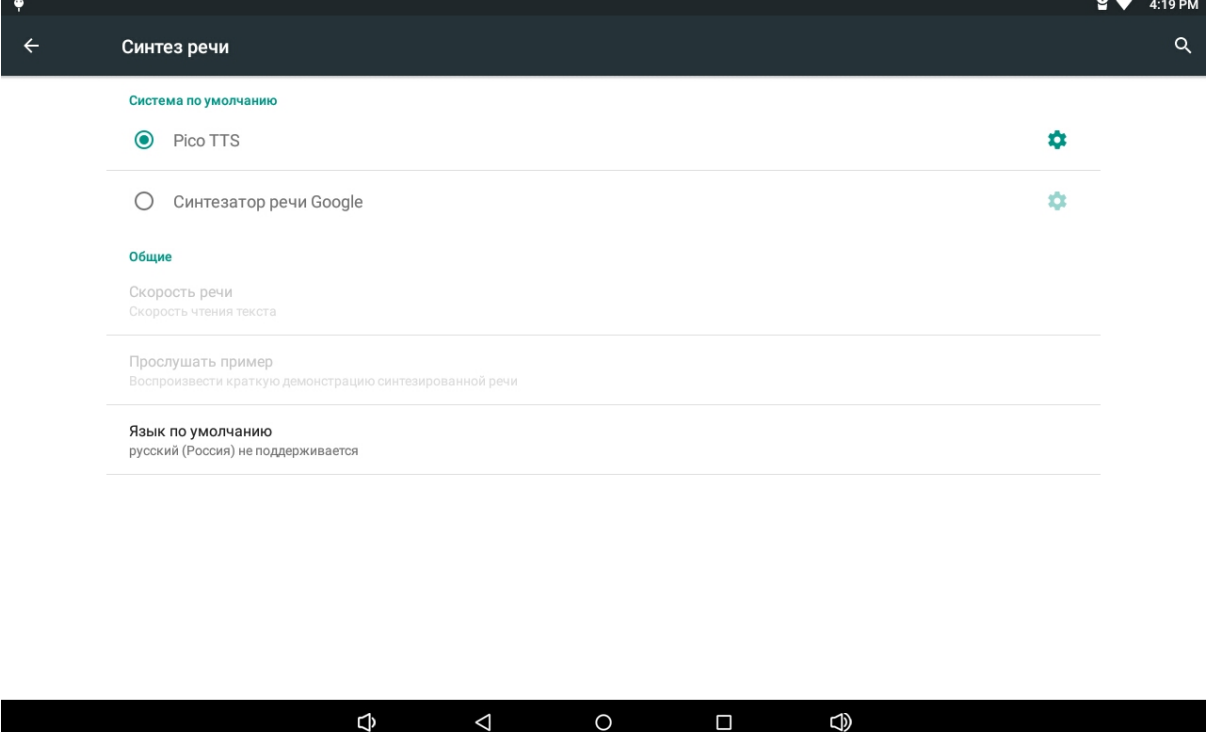

Видим, что появилась новая система для синтеза речи, выбираем её.

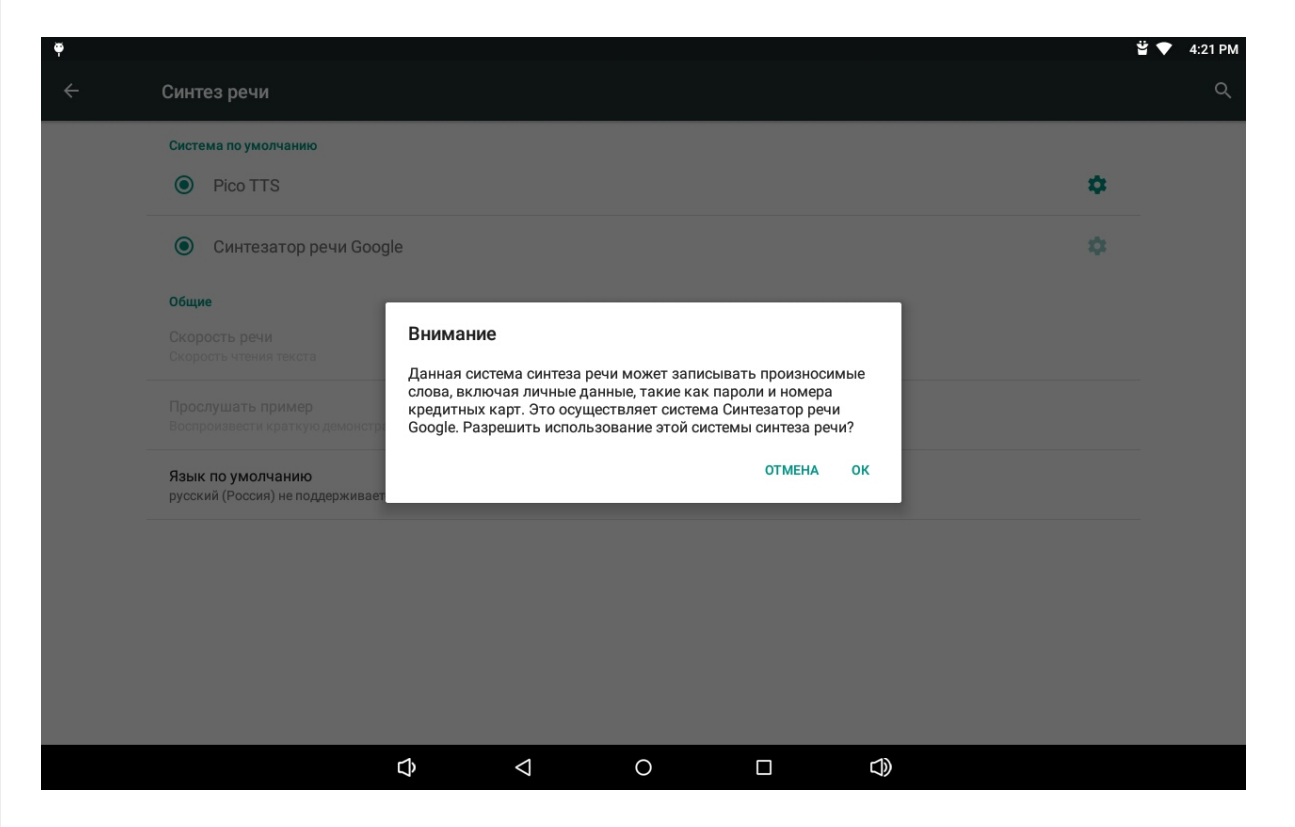

Нажимаем «ОК», и если устройство подключено к интернету, то автоматически начнется скачивание пакета голосовых данных синтеза речи для выбранного языка системы.

На этом настройка завершена.

Для корректной работы некоторые модели прайсчекеров могут потребовать дополнительных настроек, о которых подробно написано в статье «[Поддерживаемое](https://www.cleverence.ru/support/72763/) оборудование».

## Не нашли что искали?

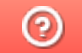

Задать вопрос в техническую поддержку